### **МИНИСТЕРСТВО СЕЛЬСКОГО ХОЗЯЙСТВА РФ** Федеральное государственное бюджетное образовательное учреждение высшего образования **«КУБАНСКИЙ ГОСУДАРСТВЕННЫЙ АГРАРНЫЙ УНИВЕРСИТЕТ» ИМЕНИ И.Т. ТРУБИЛИНА**

# АРХИТЕКТУРНО-СТРОИТЕЛЬНЫЙ ФАКУЛЬТЕТ

## **УТВЕРЖДАЮ**

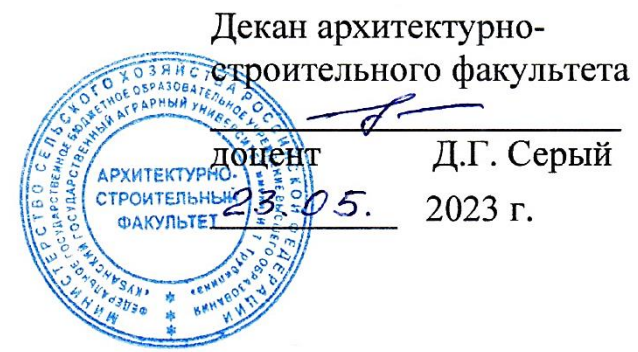

### **Рабочая программа дисциплины**

## **Компьютерная графика**

**Направление подготовки 08.03.01 «Строительство»**

**Направленность Промышленное и гражданское строительство (программа бакалавриата)**

**Уровень высшего образования** 

**Бакалавриат**

**Форма обучения Очная, очно-заочная**

> **Краснодар 2023**

Рабочая программа дисциплины «Компьютерная графика» разработана на основе ФГОС ВО 08.03.01 «Строительство» утвержденного приказом Министерства образования и науки РФ от 31.05.2017№ 481.

Автор доцент, кандидат

доцент, кандидат<br>технических наук **А.К. Рябухин** 

Рабочая программа обсуждена и рекомендована к утверждению решением кафедры строительных материалов и конструкций от 11.05.2023 г., протокол № 10

Заведующий кафедрой доцент, кандидат

доцент, кандидат<br>технических наук **А.К. Рябухин** 

Рабочая программа одобрена на заседании методической комиссии архитектурностроительного факультета, протокол от 23.05.2023 г., № 10

Председатель методической комиссии кандидат педагогических

наук, доцент  $\left(\frac{f}{f}\right)$  Г. С. Молотков

Руководитель основной профессиональной образовательной программы кандидат технических наук, профессор Б.Е. В. Братошевская

### $\mathbf{1}$ Цель и задачи освоения дисциплины

«Компьютерная Целью освоения ДИСЦИПЛИНЫ графика» является формирование у студентов теоретических и практических навыков по созданию релактированию чертежей различной направленности. отвечающих  $\mathbf{M}$ требованиям стандартизации унификации современной  $\mathbf{M}$  $\mathbf{B}$ системе проектирования автоматизированного на примере специализированного программного обеспечения AutoCad.

В процессе изучения дисциплины студенты осваивают основные положения стандартов ЕСКД и СПДС, устанавливающие взаимосвязанные правила и положения по порядку разработки и оформлению архитектурно-строительной документации, а также приобретают умение и знания, необходимые для выполнения и чтения архитектурно-строительных чертежей и составления конструкторской документации.

### Залачи:

освоение современных методов и средств компьютерной графики, хранения и передачи информации, обработки документации на ЭВМ;

освоение Принципов построения редактирования  $2-D$  $\mathbf{M}$ геометрических моделей объектов с помощью графической системы AutoCAD и получения чертежей;

выработка умения самостоятельного решения поставленных задач и навыков практической работы в AutoCAD;

приобретение знаний и умений, необходимых для выполнения архитектурно-строительных чертежей и составления рабочей документации в соответствии с требованиями нормативных документов, государственных стандартов ЕСКД;

формирование основ инженерного интеллекта будущего архитектора на базе развития пространственного и логического мышления.

#### 2 Перечень обучения планируемых результатов  $\Pi$ <sup>0</sup> планируемыми результатами дисциплине, соотнесенных  $\mathbf{c}$ освоения ОПОП ВО

<sub>B</sub> формируются результате освоения дисциплины следующие компетеннии:

ОПК-1 - Способен решать задачи профессиональной деятельности на основе использования теоретических и практических основ естественных и технических наук, а также математического аппарата;

ОПК-2 – Способен вести обработку, анализ и представление информации в информационных профессиональной деятельности с использованием  $\mathbf{M}$ компьютерных технологий.

 $\overline{3}$ 

# **3 Место дисциплины в структуре ОПОП ВО**

«*Компьютерная графика*» является дисциплиной обязательной части ОПОП ВО подготовки обучающихся по направлению 08.03.01 «Строительство», направленность «Промышленное и гражданское строительство».

**4 Объем дисциплины** (72часа, 2зачетных единицы)

| Виды учебной работы                            | Объем, часов |              |
|------------------------------------------------|--------------|--------------|
|                                                | Очная        | Очно-заочная |
| Контактная работа                              | 39           | 15           |
| в том числе:                                   |              |              |
| - аудиторная<br>по<br>видам<br>учебных занятий | 38           | 14           |
| – лекции                                       |              | 6            |
| – практические                                 |              |              |
| $-$ лабораторные                               | 38           | 8            |
| - внеаудиторная                                |              |              |
| $-$ зачет                                      |              |              |
| - экзамен                                      |              |              |
| - защита курсовых<br>работ (проектов)          |              |              |
| Самостоятельная работа<br>в том числе:         | 33           | 57           |
| - курсовая работа (проект)                     |              |              |
| $-$ прочие<br>ВИДЫ<br>самостоятельной работы   | 33           | 57           |
| Итого по дисциплине                            | 72           | 72           |

## **5 Содержание дисциплины**

По итогам изучаемого курса студенты очной и заочной формы обучения сдают зачетв 3 и 4 семестре соответственно

Дисциплина изучается на очной форме: на 2 курсе, в 3 семестре, на очнозаочной форме на 2 курсе, в 4 семестре.

# Содержание и структура дисциплины по очной форме обучения

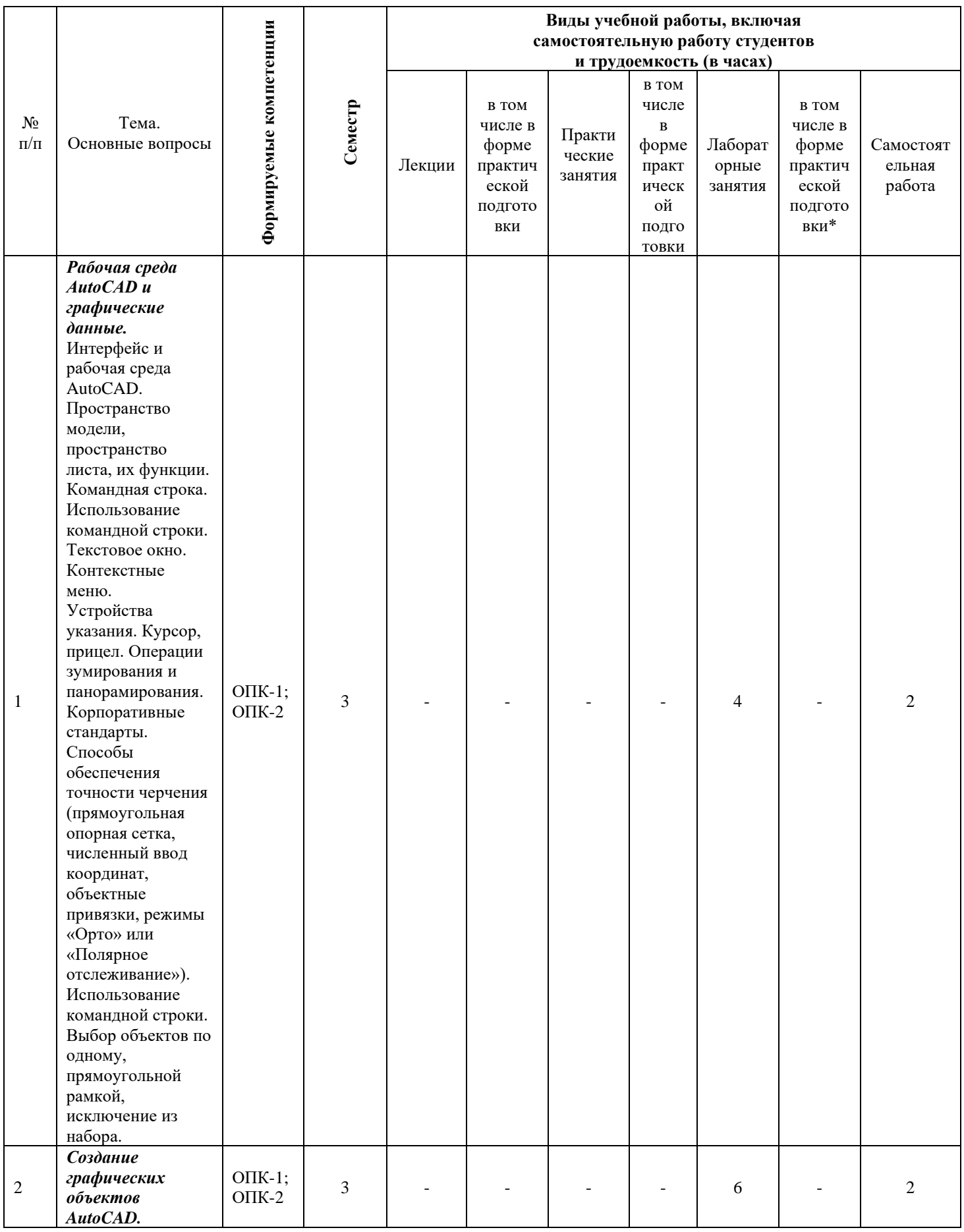

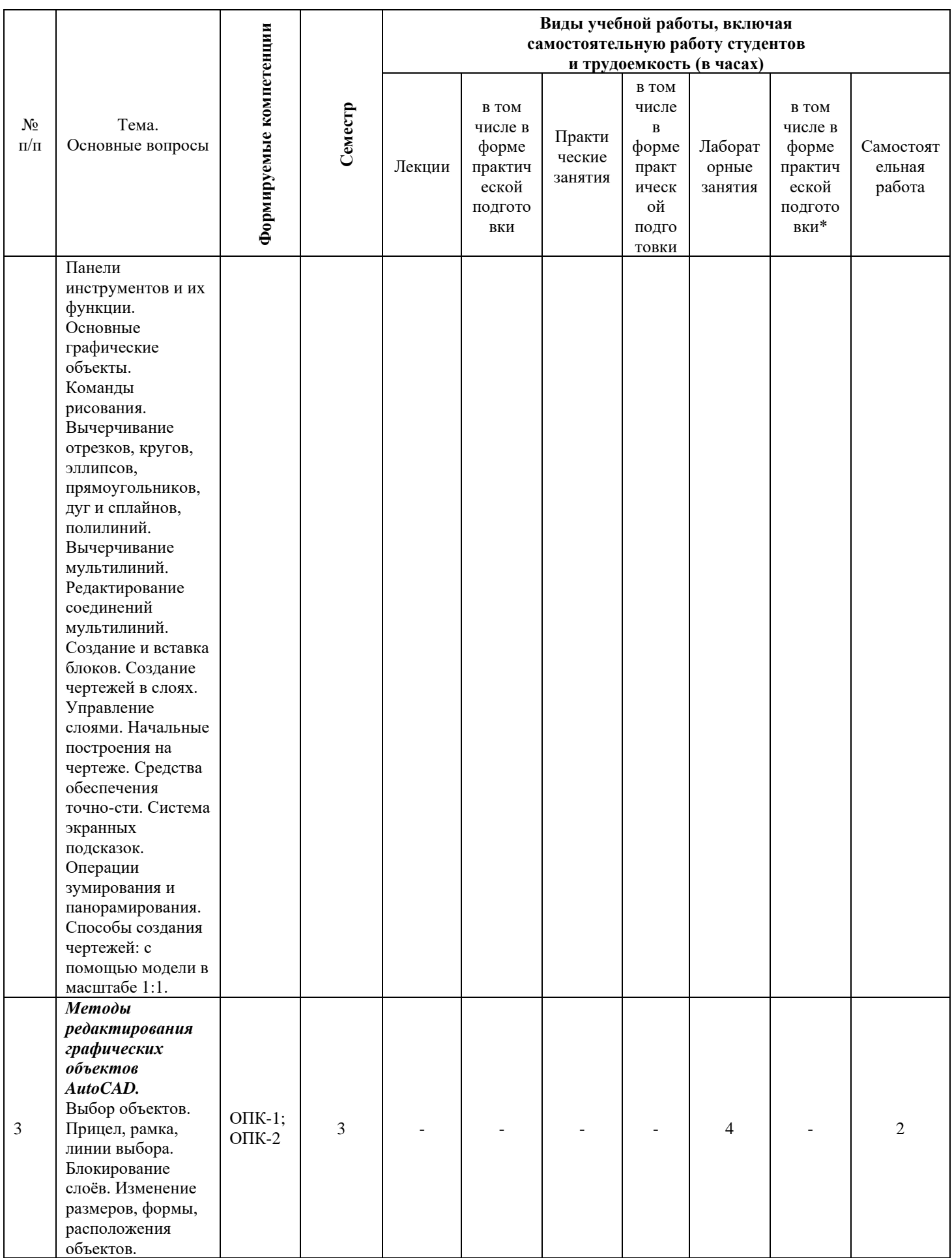

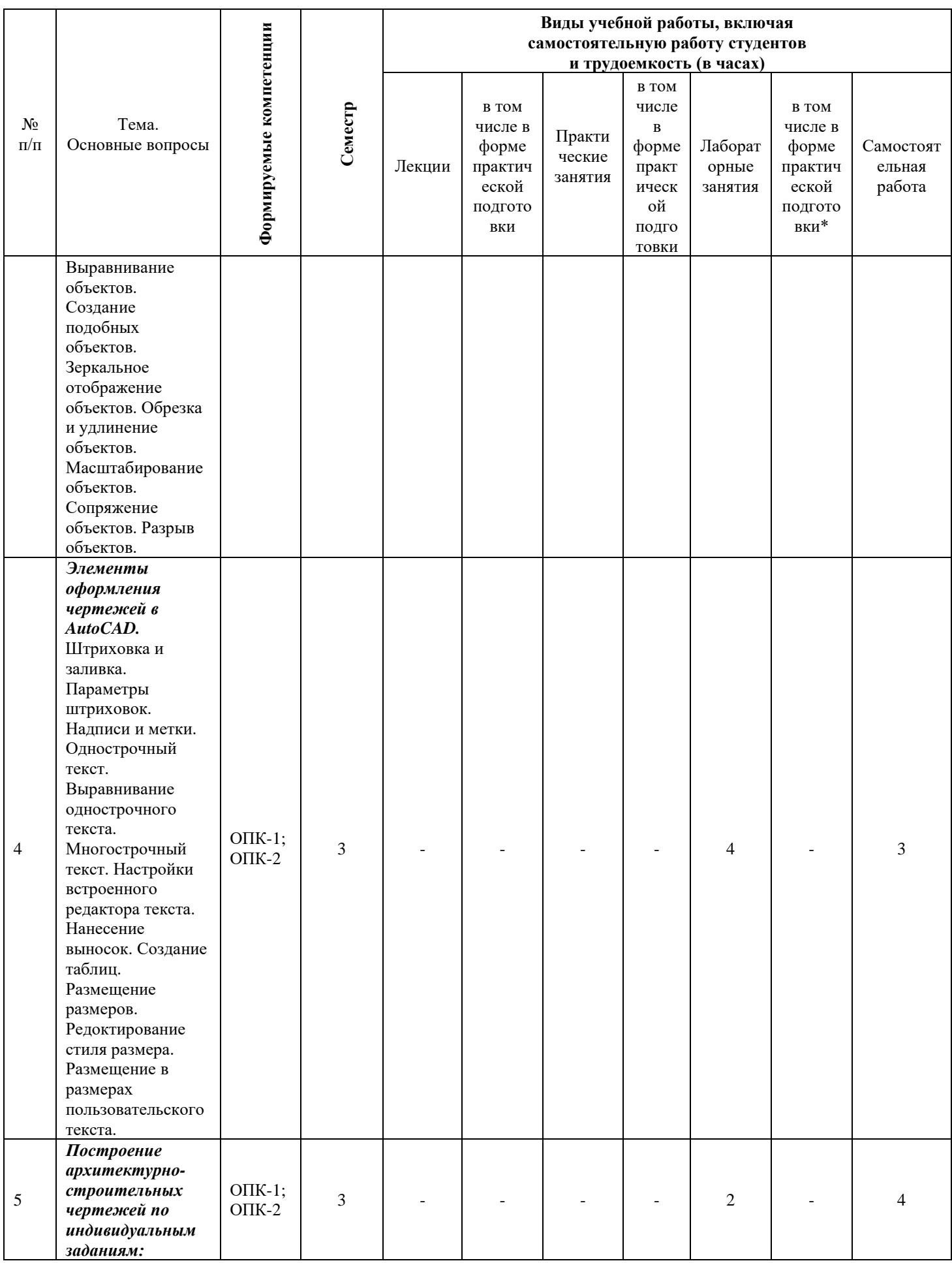

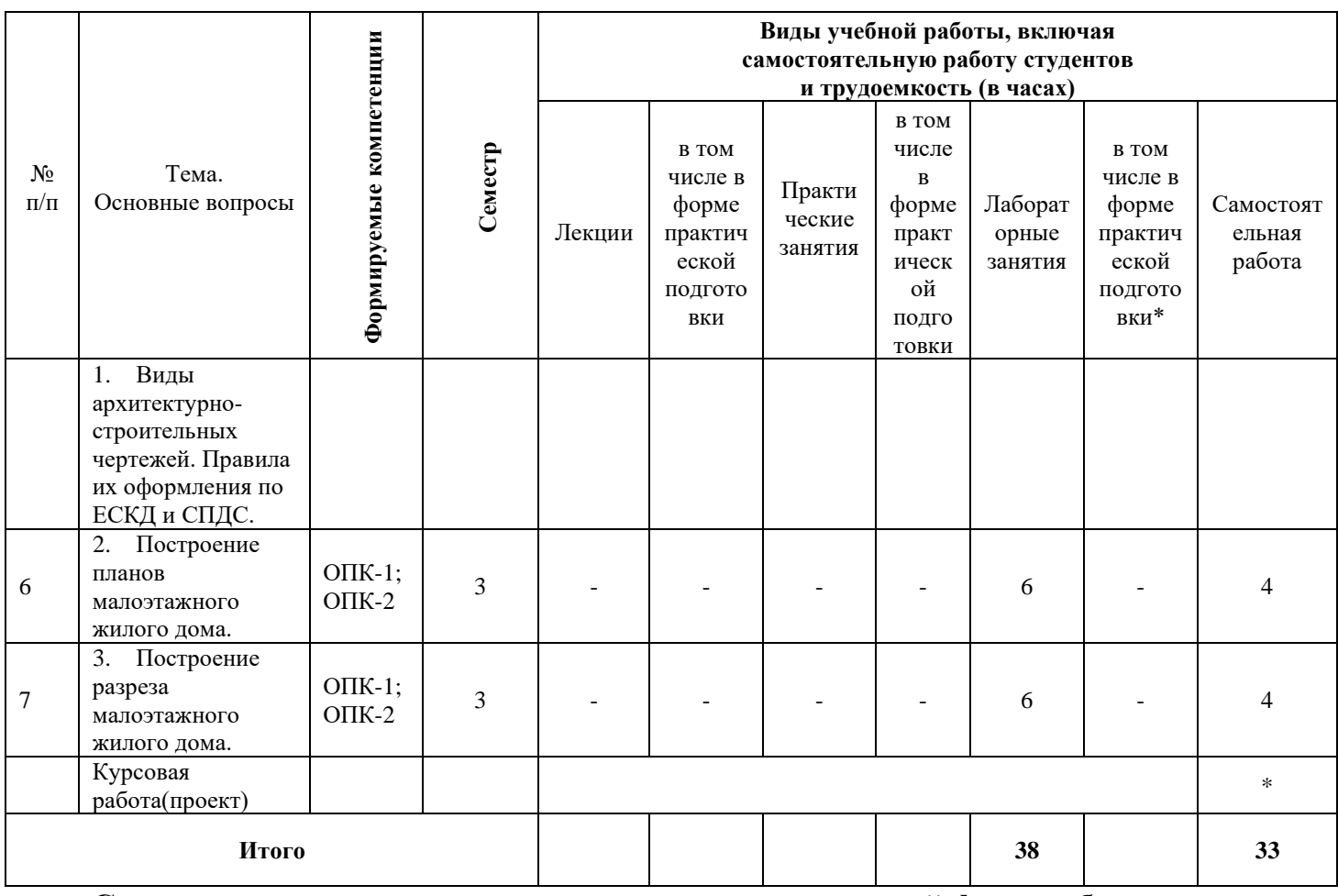

# **Содержание и структура дисциплины по очно-заочной форме обучения**

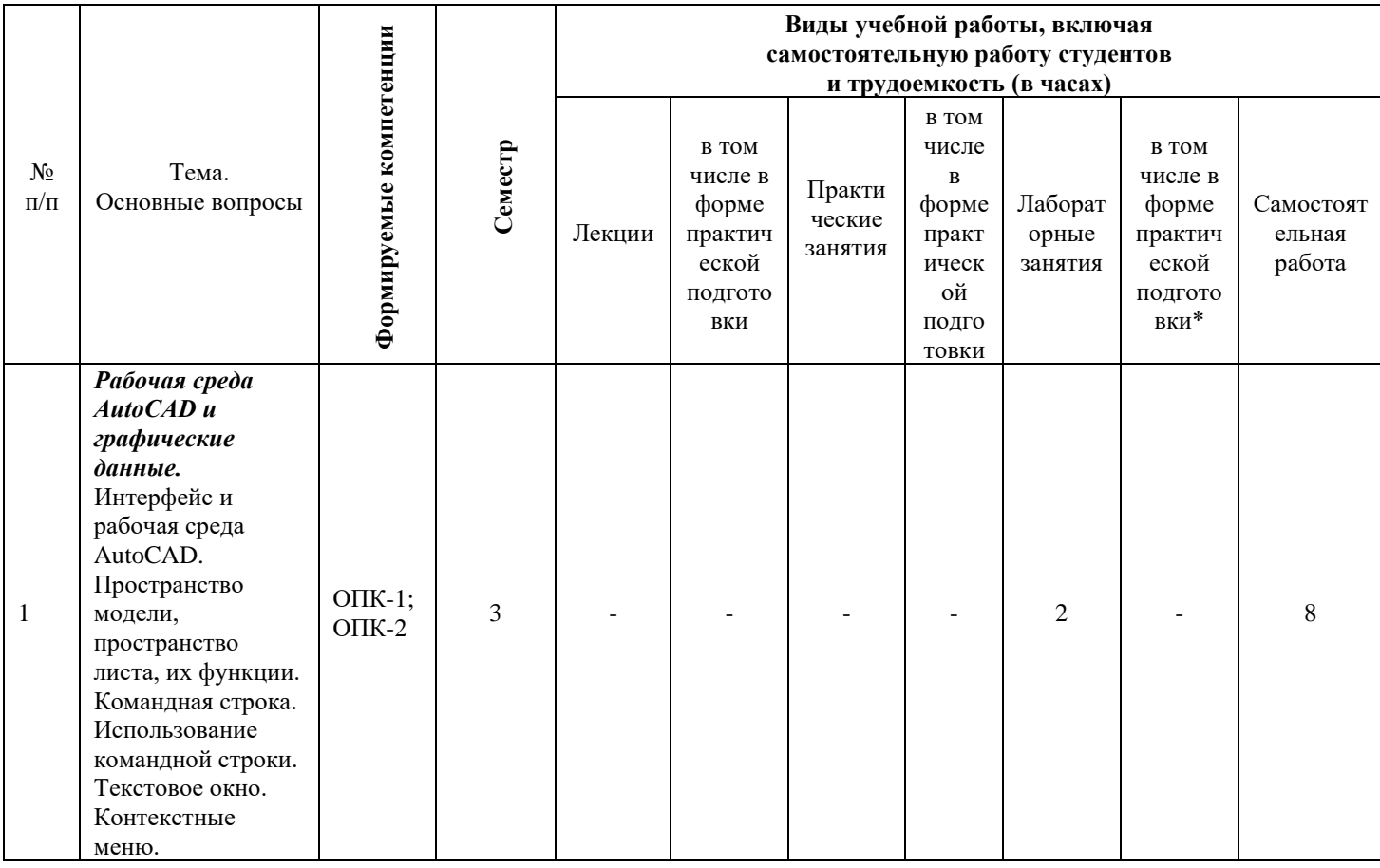

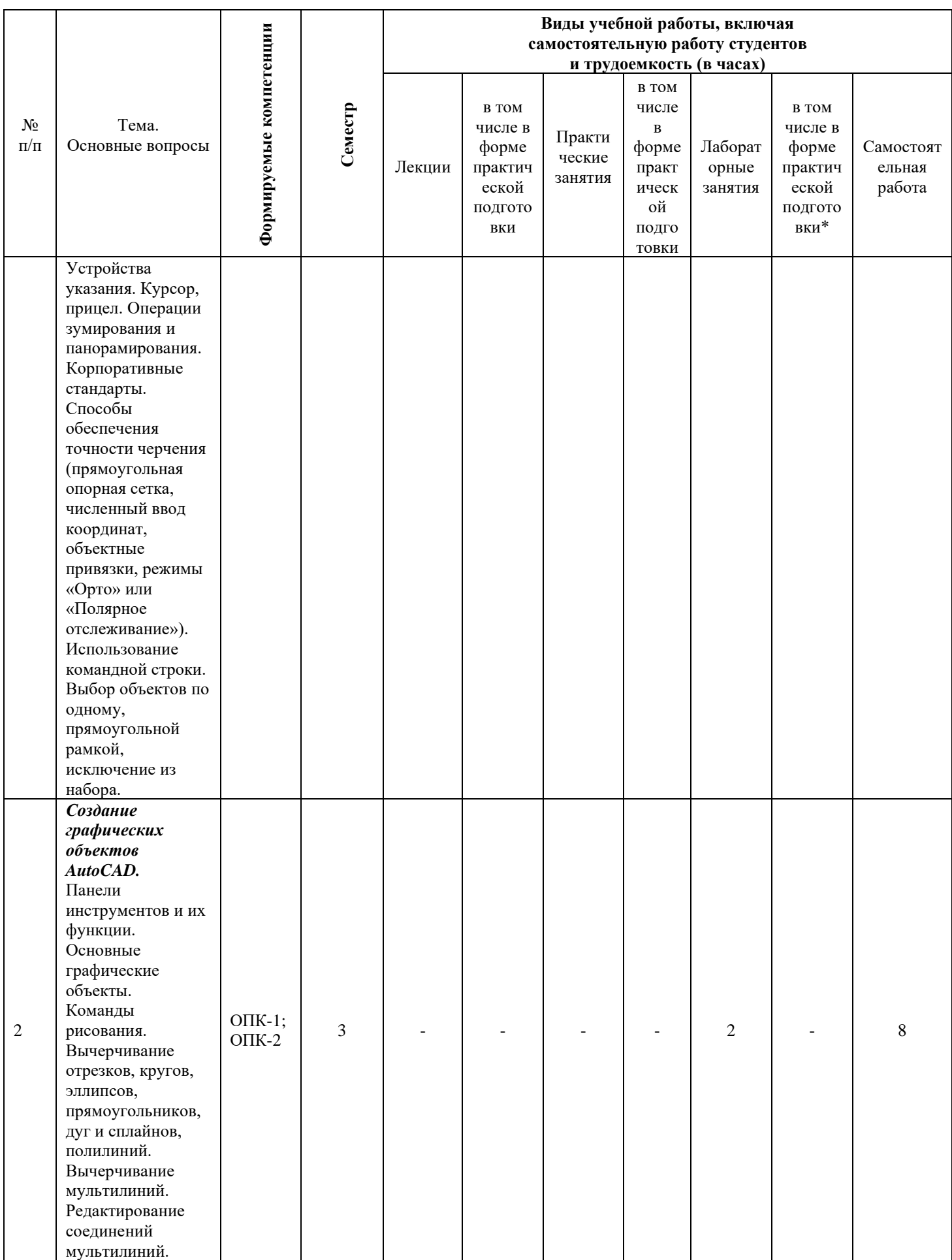

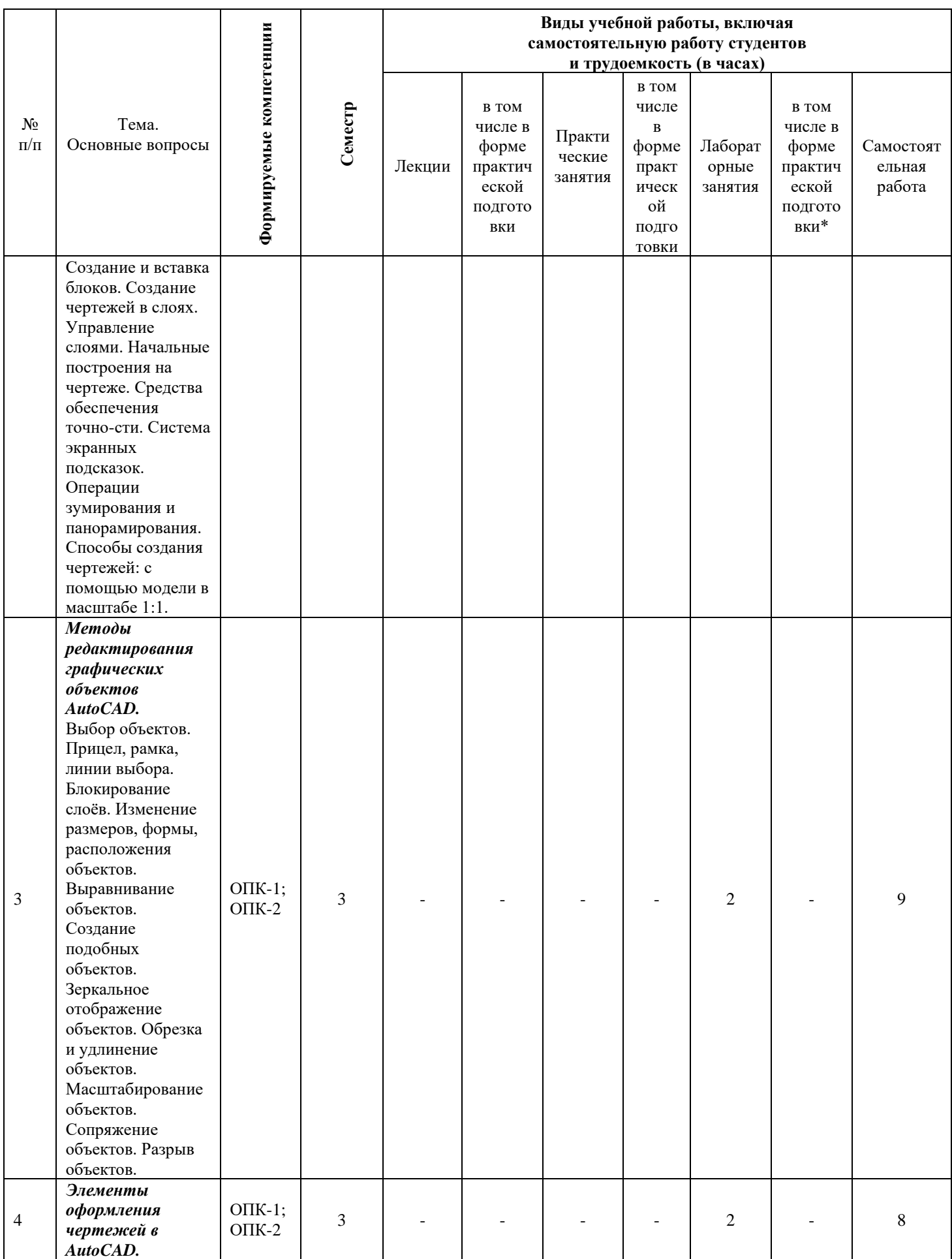

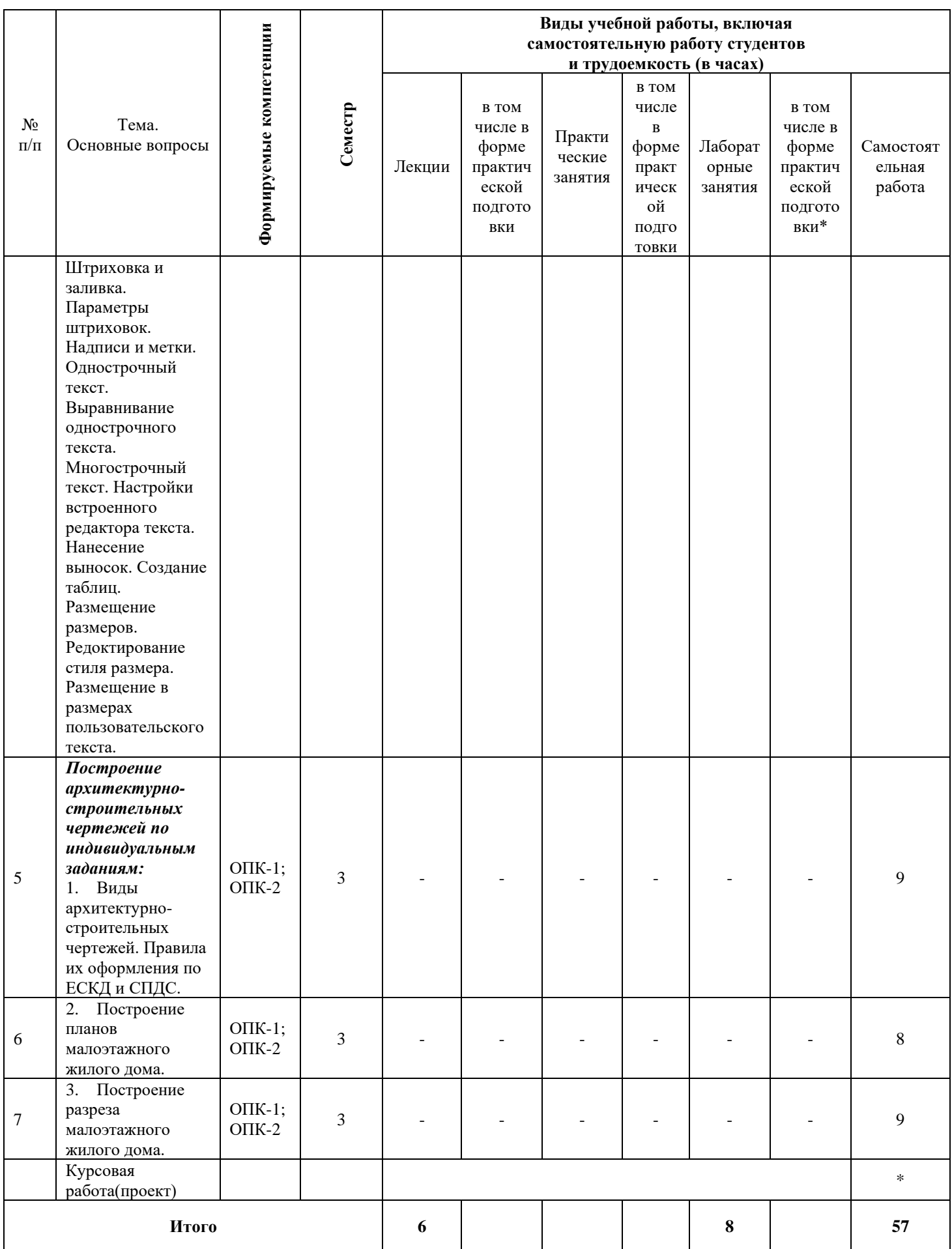

Учебным планом предусмотрена очно-заочная форма обучения. По итогам изучаемого курса по очно-заочной форме обучения студенты сдают зачет (в 4 семестре).

Дисциплина изучается на 2 курсе, в 4семестре.

.

# **6 Перечень учебно-методического обеспечения для самостоятельной работы обучающихся по дисциплине**

### *Методические указания (для самостоятельной работы)*

1. Практические навыки построения плана, разреза и фасада здания в Аutocad : метод рекомендации / сост. С. Л. Паниева. – Краснодар: КубГАУ, 2015. – Режим доступа:

<https://kubsau.ru/upload/iblock/aa7/aa7bb2bc4d72c04b1ec96c93e9bd8cd6.pdf> :

2. Инженерная геометрия и компьютерная графика: учеб. пособие/ А. Ю. Марченко, И.И. Табачук, Г. В. Серга. – Краснодар : Куб $\Gamma$ АУ, 2016. – 115 с – Режим доступа:

https://edu.kubsau.ru/file.php/108/3. Inzhenernaja\_geometrija\_i\_kompternaja\_grafika [uch.posobie\\_Marchenk.pdf](https://edu.kubsau.ru/file.php/108/3._Inzhenernaja_geometrija_i_kompternaja_grafika_uch.posobie_Marchenk.pdf) ;

3. Инженерная графика: учеб. пособие / Г. В. Серга, Э. А. Хвостик. – Краснодар: КубГАУ, 2020. – 63 с – Режим доступа: [https://edu.kubsau.ru/file.php/108/Inzhenernaja\\_grafika\\_uch.posobie\\_582002\\_v1\\_.PDF](https://edu.kubsau.ru/file.php/108/Inzhenernaja_grafika_uch.posobie_582002_v1_.PDF)

# **7 Фонд оценочных средств для проведения промежуточной аттестации**

**7.1 Перечень компетенций с указанием этапов их формирования в процессе освоения ОПОП ВО** 

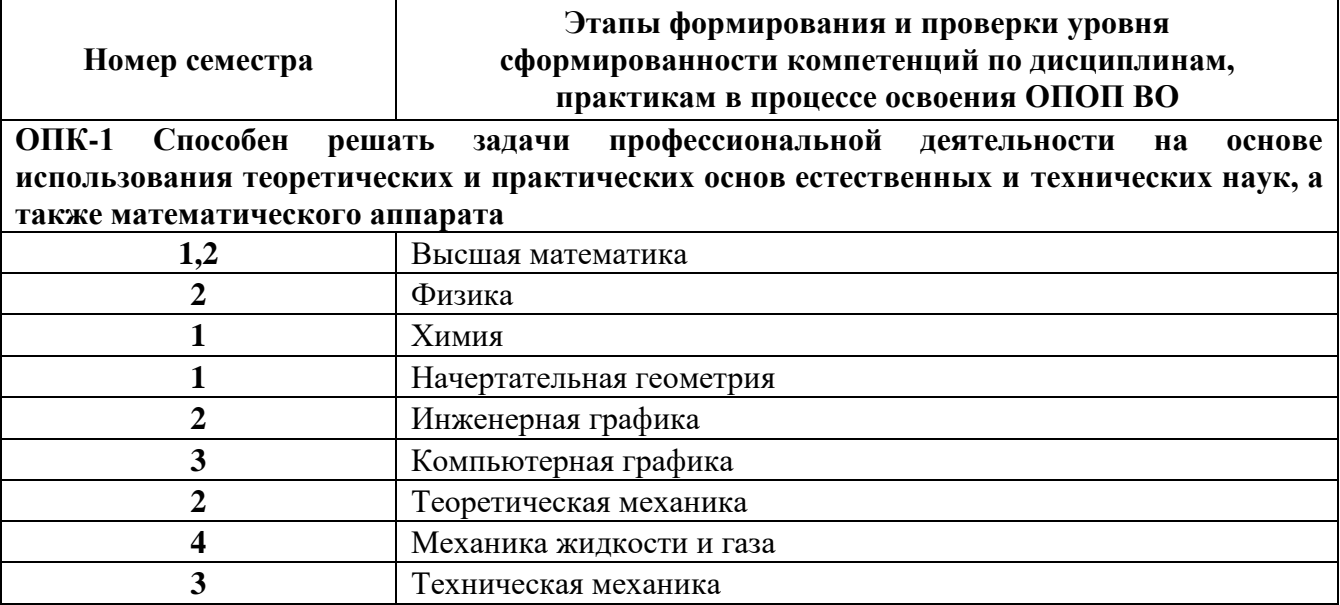

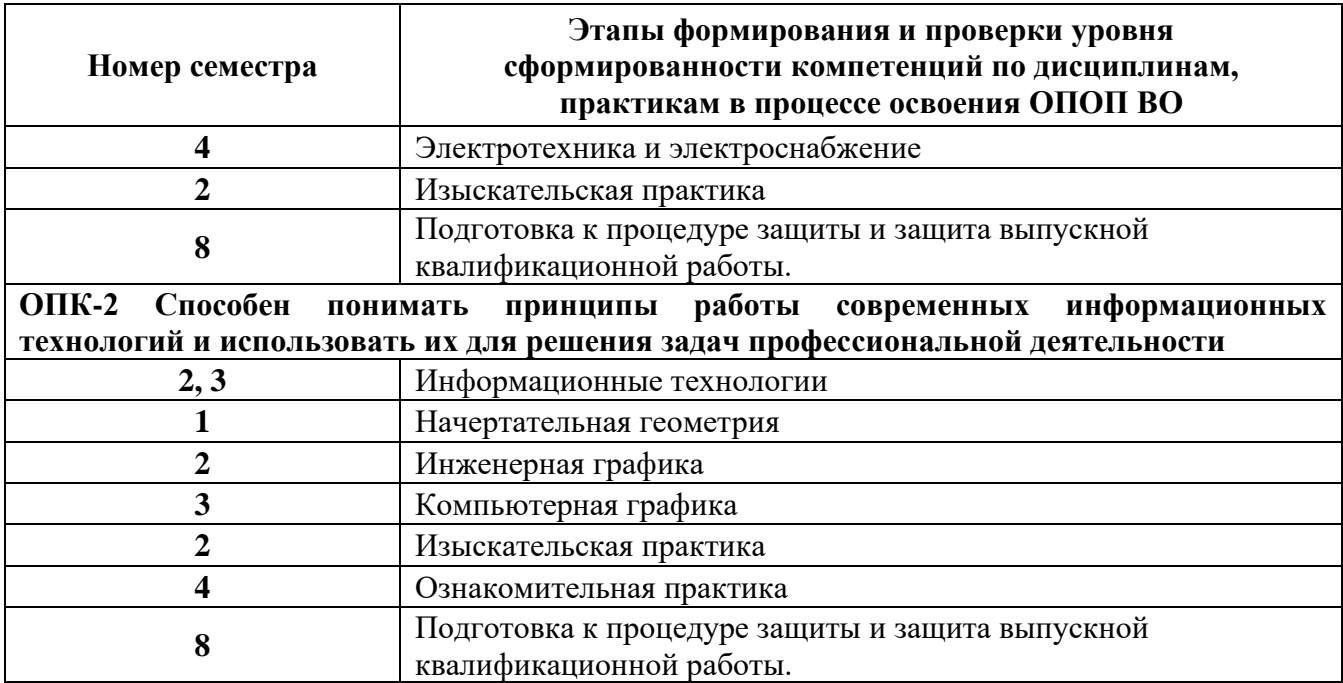

\*Этап формирования компетенции соответствует номеру семестра

# 7.2 Описание показателей и критериев оценивания компетенций на различных этапах их формирования, описание шкалы оценивания

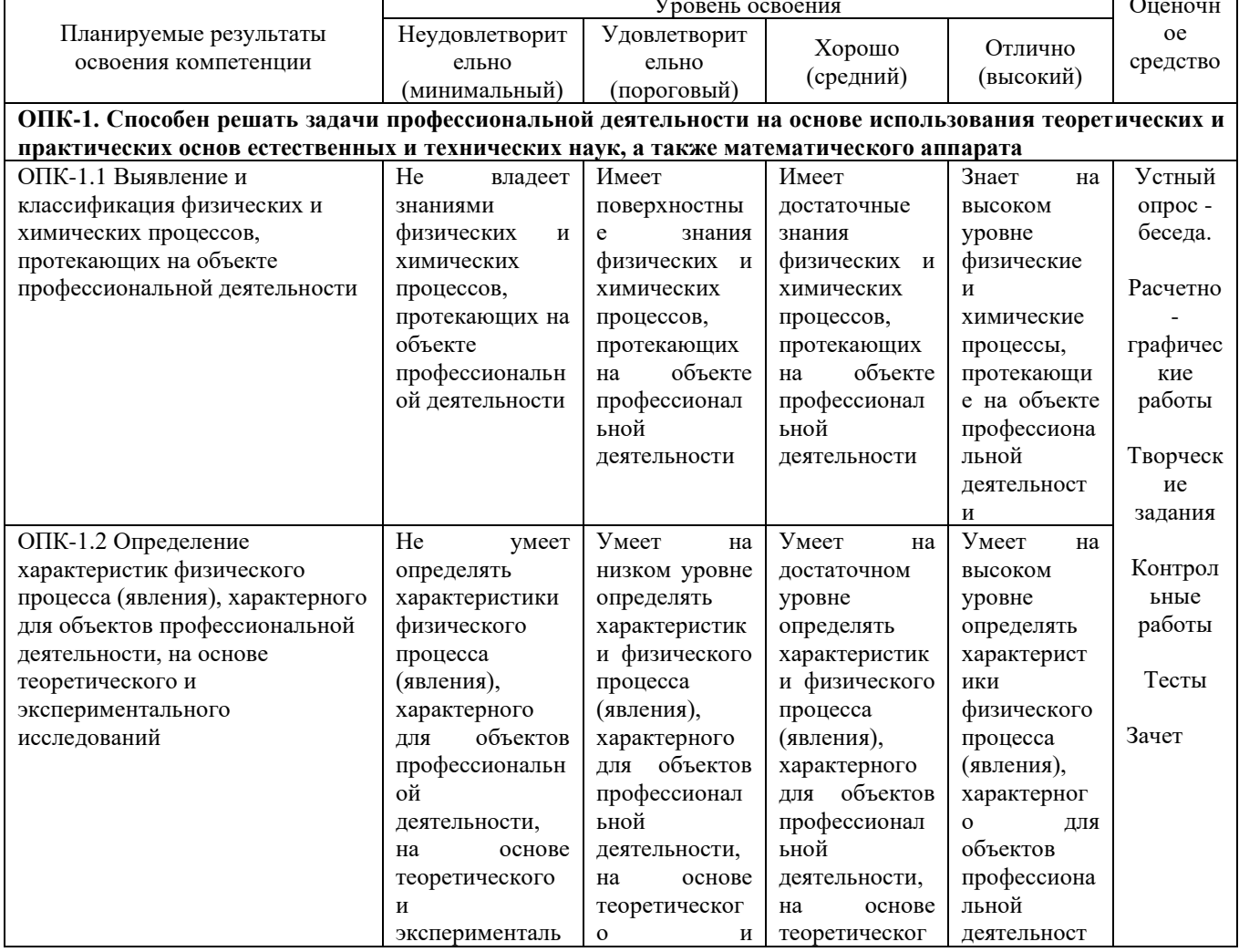

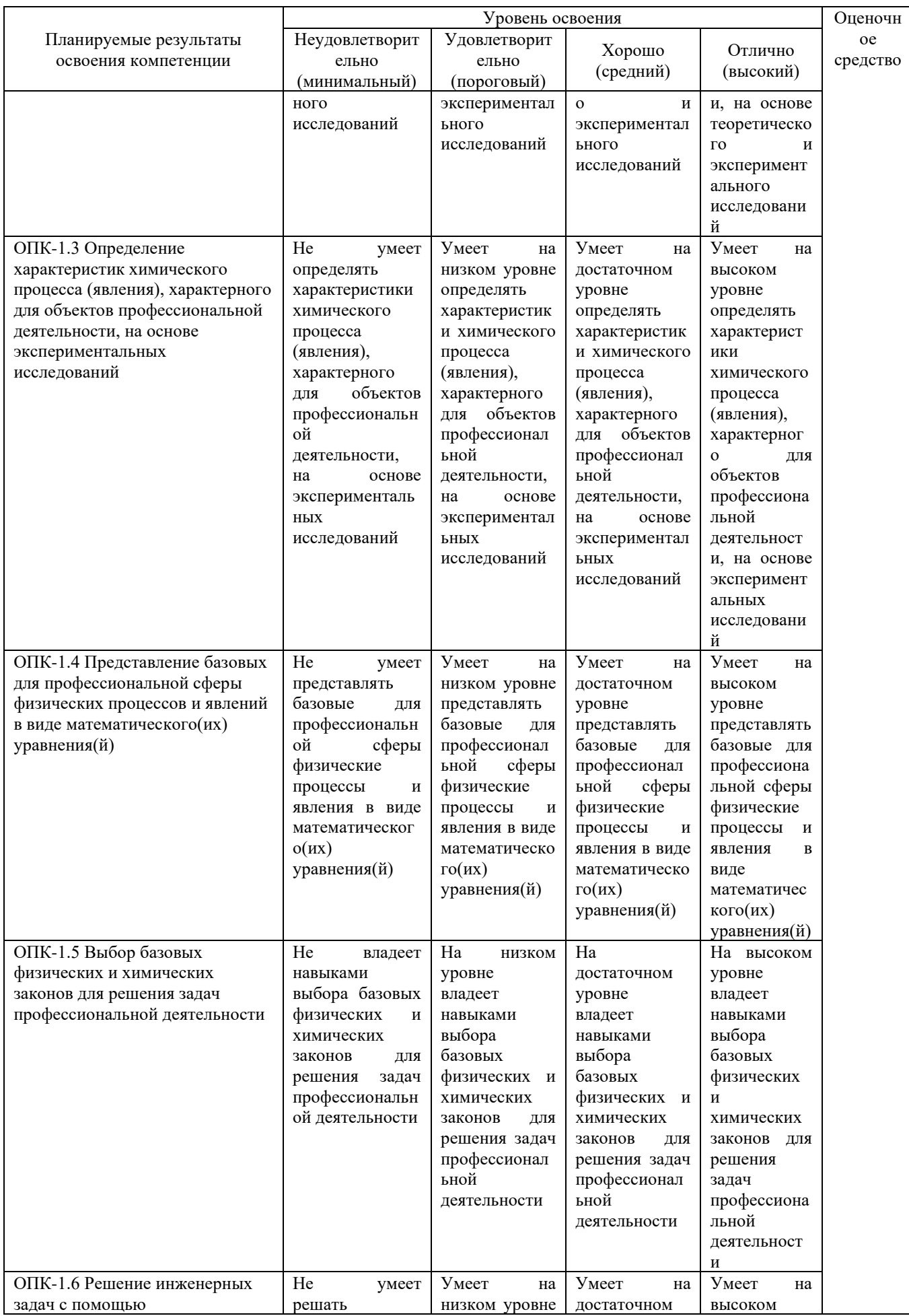

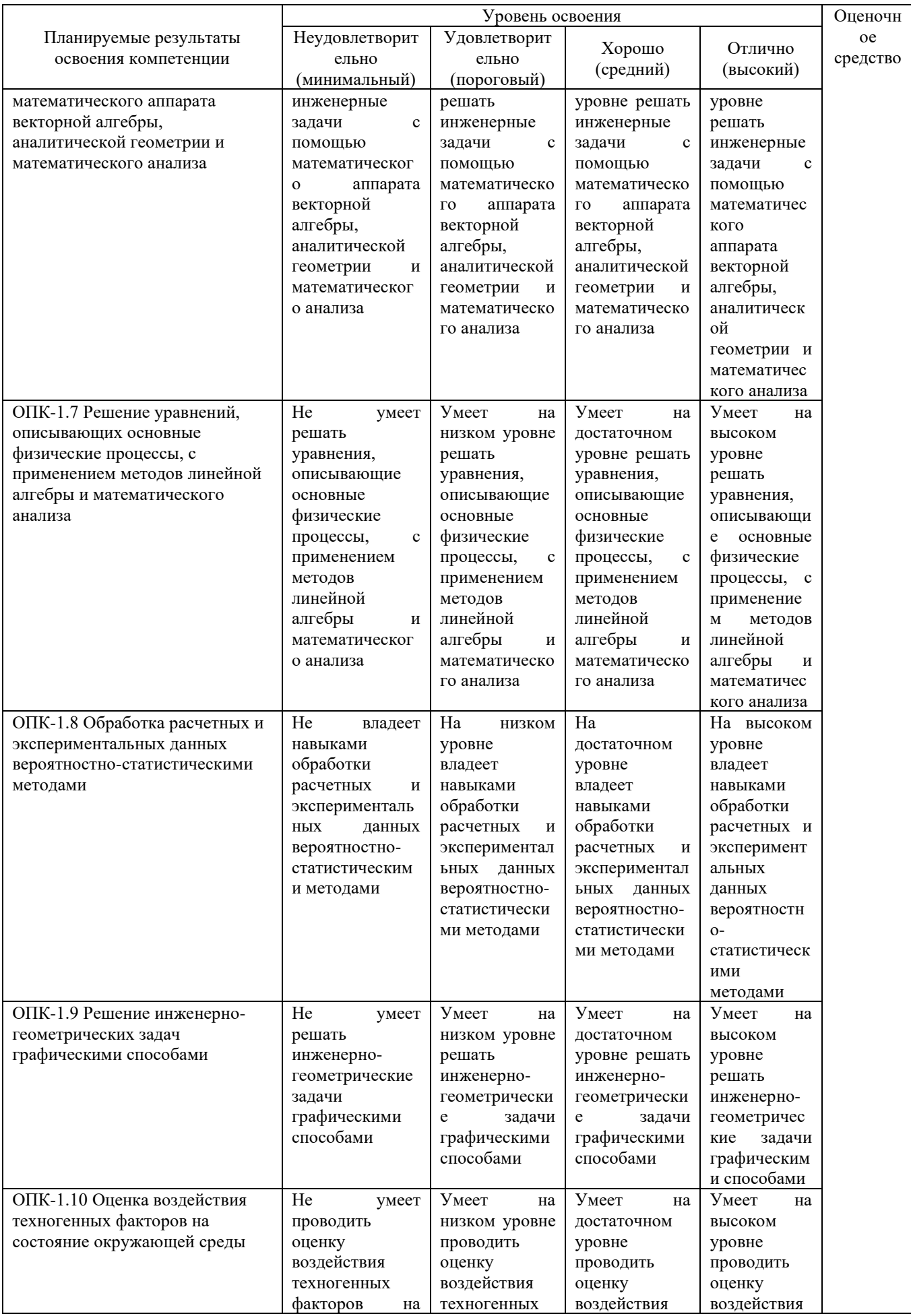

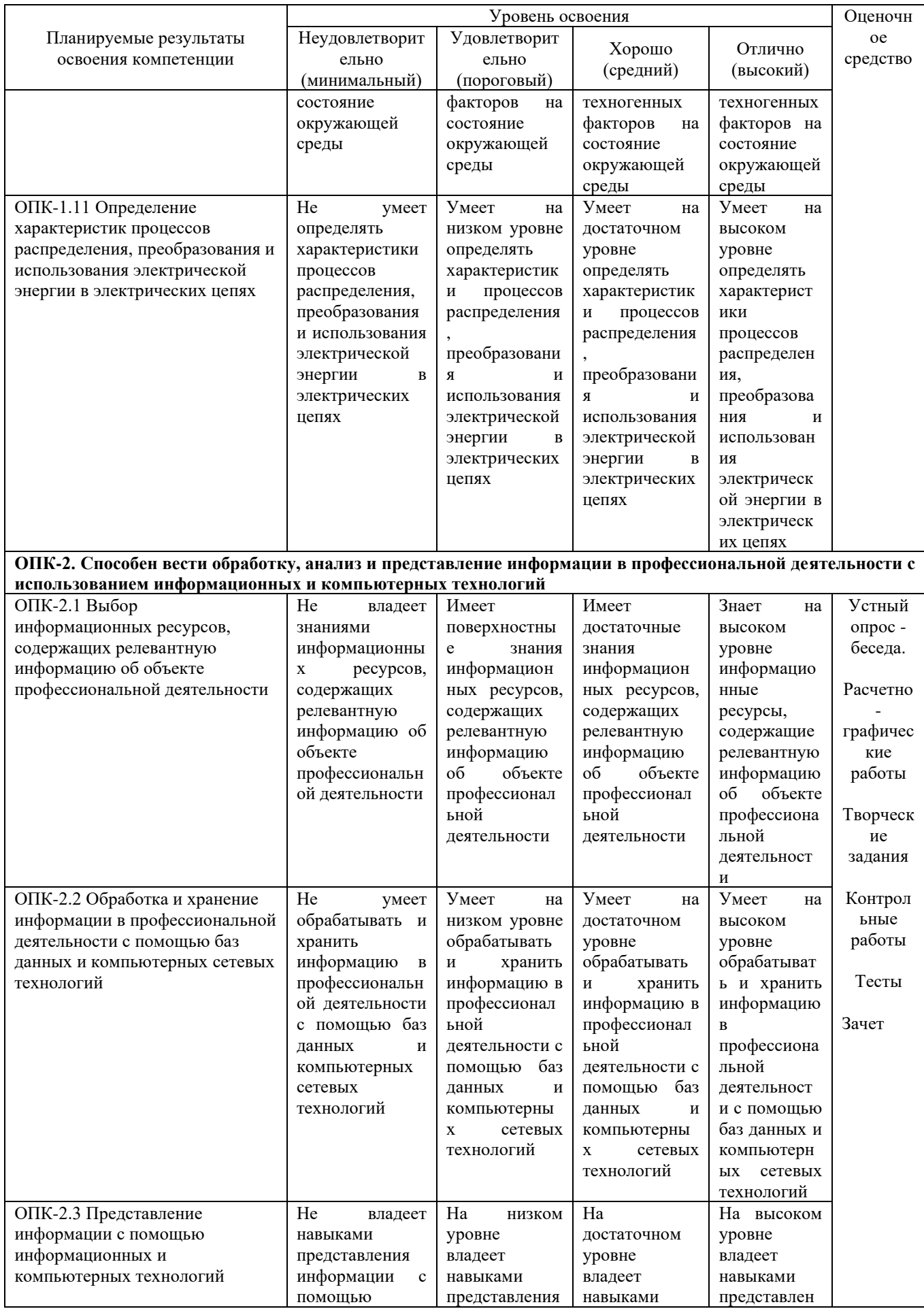

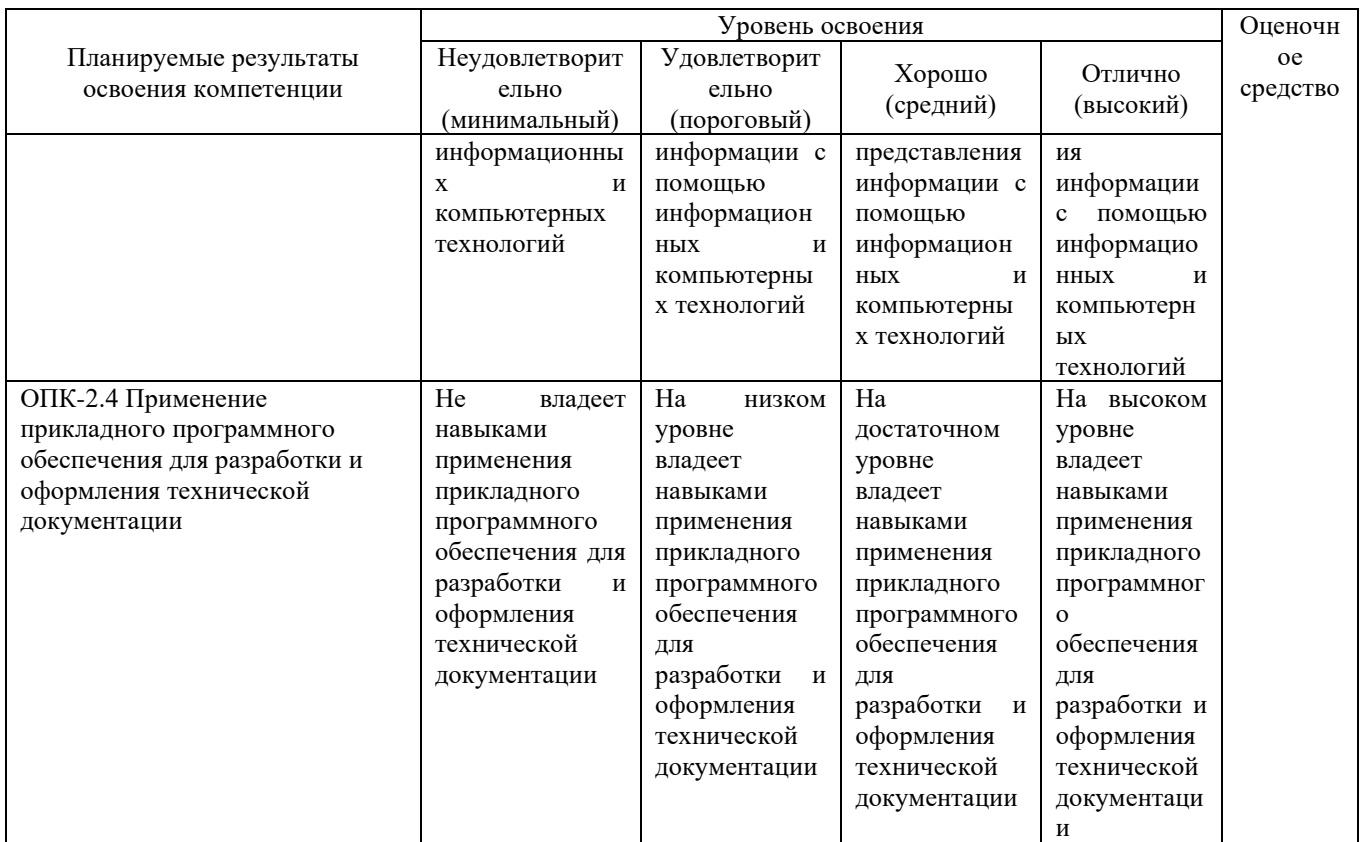

### 7.3 Типовые контрольные задания или иные материалы, необходимые знаний, умений, оценки навыков, характеризующих ДЛЯ этапы формирования компетенций в процессе освоения ОПОП ВО

Для проведения текущего контроля знаний по дисциплине «Компьютерная графика» проводятся письменные опросы (тестирование), а также студенты обязаны выполнить индивидуальные задания, которое включает в себя выполнение архитектурных чертежей.

Итоговый контроль по завершению курса дисциплины предусматривает проведение зачёта и защиты индивидуального задания.

Тестовые задания и вопросы к зачету сформулированы и расположены последовательно в соответствии с учебной программой и лабораторными занятиями

### Вариант тестовых заданий

### Для чего предназначена система AutoCAD?  $1_{-}$

а) для редактирования текста;

б) для построения чертежей и двух - и трехмерных изображений;

в) для рисования.

### К какому виду редакторов относится AutoCAD? 2.

а) растровому;

б) текстовому;

в) векторному;

г) математическому.

### 3. **Какое расширение имеют файлы AutoCAD?**

- а) .doc;
- б) .dwg;
- в) .bmp;
- г) .cdr.

## 4. **Что из перечисленного не входит в состав ГИП AutoCad?**

а) рабочая зона;

б) главное меню;

в) командная строка;

г) адресная строка;

д) строка режимов.

### 5. **Какая из ниже перечисленных функциональных клавиш отвечает за включение привязки на чертеже?**

а) Esc;

б) F8;

в) F3;

г) F6;

д) F9.

6. **Область окна приложения AutoCad, через которую происходит диалог пользователя с системой – это…**

а) главное меню;

б) счетчик координат;

в) графический экран;

г) окно командных строк;

д) нет верного ответа.

## 7. **Координаты, задающие смещение от последней введенной точки – это…**

а) мировая система координат;

б) относительные координаты;

в) цилиндрические координаты;

г) абсолютные координаты;

д) пользовательская система координат.

8. **Какая из ниже перечисленных команд отвечает за включение режим ортогональности?**

а) F8;

б) F3;

в) ОРТО;

г) Поляр (ОТС-Поляр);

д) След (ОТС – Прив);

е) F6.

9. **Команда управления экраном, отвечающая за задание количества прямолинейных сегментов для отображения окружностей, дуг и эллипсов – это…**

а) ОСВЕЖИ;

б) ПОКАЖИ;

в) ИЗМЕНИ;

г) НАСТРВИД;

д) ПАН.

10. **Какую клавишу надо нажать после набора команды, которая является указателем начала обработки команды?**

а) Enter;

б) Delete;

в) Esc.

11. **Какой из перечисленных ниже способов не относится к способу ввода команд?**

а) путем набора команды на клавиатуре;

б) указанием мыши на графической части экрана;

в) Вид-Панель инструментов – выбор соответствующей кнопки на панели.

12. **Для добавления объектов в набор используется клавиша:**

а) Ctrl+ Shift;

б) Esc;

в) Shift;

г) Ctrl+Esc;

д) нет верного ответа.

13. **Выбор объектов, которые находятся внутри или пересекают контур рамки можно осуществить с помощью команды…**

а) Секрамка;

б) Все;

в) Добавь;

г) Рамка;

д) Измени.

# 14. **Панель, предназначенная для работы со слоями и типами линий –**

**это…**

а) главное меню;

б) строка свойств объектов;

в) графический экран;

г) окно командных строк;

д) текстовое окно.

15. **Способ исполнения команды, который вводится либо с клавиатуры, либо из меню – это…**

а) командная строка;

б) ключевое слово;

в) привязка;

г) координата;

д) нет верного ответа.

### 16. **Что такое графический примитив?**

а) простейшие геометрические элементы, из которых создается чертеж;

б) выбранная группа объектов;

в) группа примитивов, находящихся на одном слое;

г) группа примитивов, находящихся на разных слоях;

д) все элементы чертежа.

17. **Символ @ используется для ввода…**

а) абсолютных декартовых координат точки;

б) абсолютных полярных координат точки;

в) относительных декартовых координат точки;

г) трехмерных координат точки в пространстве.

18. **Для чего предназначены команды данной панели инструментов в AutoCAD?**

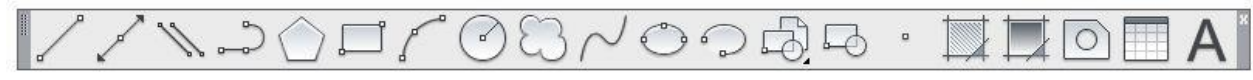

а) для вычерчивания объектов;

б) для редактирования объектов;

в) для создания слоев;

г) для редактирования свойств слоев.

19. **При помощи какой команды нельзя обрезать объекты в AutoCAD?**

 $-/- - -$ 

а) б) в) г)

20. **Какова последовательность выборки объектов при работе с командой «ОБРЕЗАТЬ» в AutoCAD?**

а) выбрать обрезаемый объект, затем выбрать режущие кромки;

б) выбрать режущие кромки, затем выбрать обрезаемый объект;

в) последовательность выбора не важна;

г) выбрать команду, подтвердить правой кнопкой мыши, выбрать обрезаемый объект;

д) выбрать обрезаемый объект и нажать кнопку Enter.

21. **Какая из команд не меняет размеров объекта в AutoCAD?**

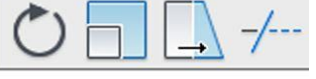

а) б) в) г)

22. **Какая из панелей инструментов предназначена для простановки размеров в AutoCAD?**

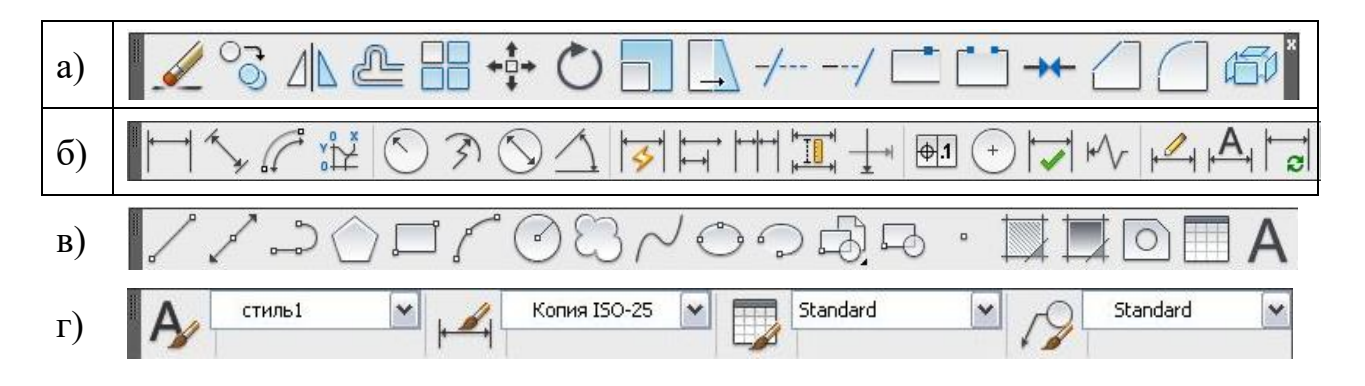

### 23. **Назначение данной панели:**

 $\|$ шдг $|$ сеткд $|$ орто $|$ отс-поляр $|$ привязкд $|$ отс-объект $|$ дпск $|$ дин $|$ вес $|$ бс $|\|$ 

а) для настройки свойств чертежей;

б) для ввода команд;

в) для настройки режимов;

г) для редактирования объектов.

### 24. **Для чего предназначены команды данной панели инструментов в AutoCAD?**

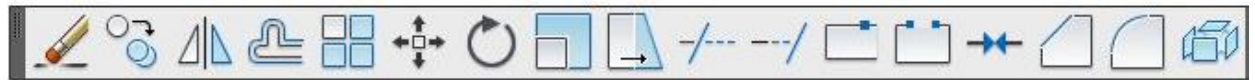

а) для вычерчивания объектов;

б) для редактирования объектов;

в) для создания слоев;

г) для редактирования свойств слоев.

25. **При помощи какой команды можно удлинить объекты в AutoCAD?**

 $-/- - -$ 

а) б) в) г)

26. **Какая команда представлена?**

а) поворот;

б) перенос;

в) круг;

г) круговой массив.

### 27. **Какая команда представлена?**

 $\Box \Box$ nn

а) создать блок;

б) выбор плоскости;

в) прямоугольник;

г) массив.

28. **Кнопка Веслин позволяет…**

а) включать или выключать режим привязки к точкам сетки с определенным настраиваем шагом или к угловой привязки;

б) включать или выключать отображаемую в зоне лимитов сетку из точек с настраиваемым шагом;

в) включать или выключать режим отображения весов элементов чертежа.

### 29. **Какой из объектов относится к сложным примитивам?**

а) Луч;

б) Полилиния;

в) Дуга.

30. **С помощью, какой панели инструментов осуществляется ввод точек?**

а) объектная привязка;

б) стандартная;

в) рисование.

31. Изобразить треугольник с использованием полярной системы координат с координатами:  $30<130$ ;  $30<110$ ;  $(40<10)$ .

32. Построить окружности, со следующими координатами:

точка  $1 - 100,200 \ (\emptyset\ 80\ \text{nm})$ ; точка  $2 - 80,230 \ (\emptyset\ 110\ \text{nm})$ ; точка  $3 - 0,150 \ (\emptyset\ 10,0)$ 180 мм).

33. Начертить треугольник с координатами **А** (50, 100); **В** (50, 0); **С** (0, 100). Скопировать и уменьшить в масштабе 1 : 2. Один из них повернуть на 18º.

34. Начертить ломаную **АВСDE** где **АВ** отрезок длиной 50 мм под углом 30°, **ВС** – 100 мм, 180°; **СD** – 100 мм, 270°; **DE** – 50 мм, 0°; **ЕА** – 70 мм, 90°. Скопировать и увеличить в масштабе 2,5. Ещё раз скопировать и построить 8 подобных ломанных внутри исходной.

35. В пространстве «модель» построить контур листа формата А3, вычертить рамку и оформить основную надпись с помощью панелей рисования и редактирования. Работа должна выполняться в соответствие с требованиями ЕСКД.

*Вариант индивидуального задания:*

**AS-986**

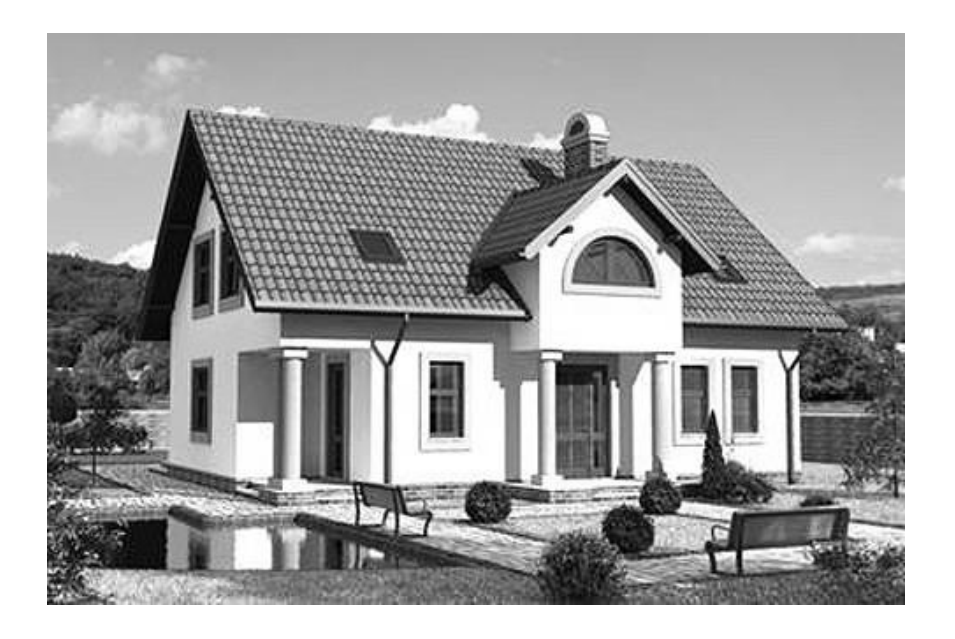

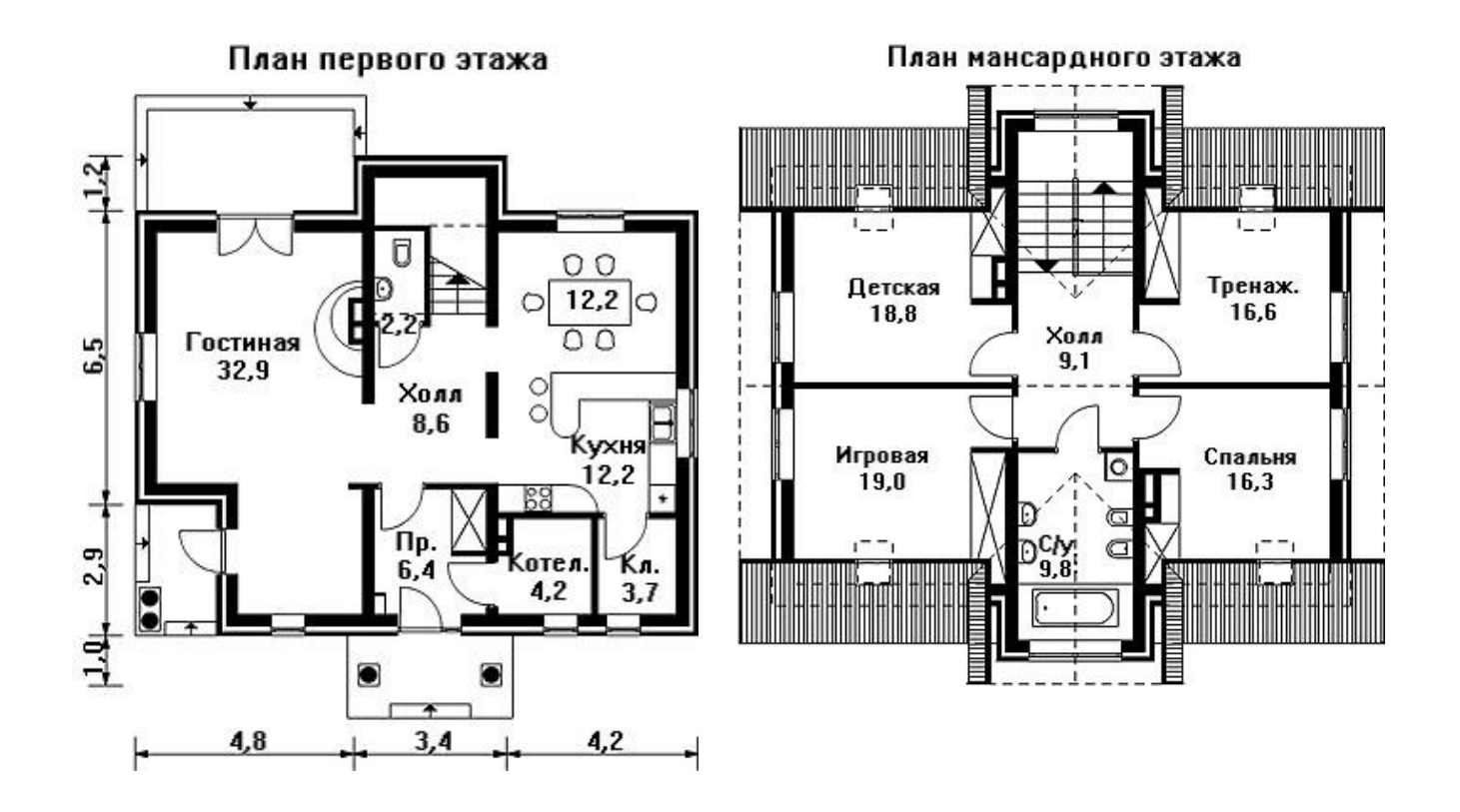

### *Вопросы к зачету*

*Контрольные вопросы к теме №1 «Рабочая среда AutoCAD и графические данные»:*

1. Возможности AutoCAD.

2. Функции пространства модели и пространства листа. Способы создания чертежей.

3. Настройка панелей инструментов. Блокировка местоположения панелей инструментов.

4. Использование командной строки и текстового окна.

5. Методика создания чертежей в слоях. Настройка цветовой палитры.

2. Задание стилей единиц измерения, текстов, размеров.

3. Средства обеспечения точности черчения.

4. Основные способы редактирования чертежа и графических объектов.

5. Стандартные графические элементы чертежа. Блоки.

*Контрольные вопросы к теме №2 «Создание графических объектов AutoCAD»:*

1. Создание нового слоя, задание его параметров – имени, индикатора включения, индикатора замораживания, индикатора блокировки, цвета, типа и веса линий, степени прозрачности, возможности вывода на печать и т.д. Установка слоя текущим.

2. Ввод графических примитивов (отрезок, луч, прямая линия, мультилиния, полилиния, многоугольник, прямоугольник, дуга (различные способы), окружность (различные способы), кольцо, сплайн, эллипс. Установка ширины и кривизны сегментов полилинии. Построение областей.

3. Получение информации о графических объектах. Задание индивидуальных свойств объектам.

4. Ввод отрезка заданного цвета, типа и веса, длины и угла наклона.

5. Вычисление на чертеже расстояний, радиусов, углов, площадей, объёмов.

6. Копирование свойств одного объекта в другой.

7. Настройка отображения весов линий.

8. Установка объектных привязок.

9. Установка параметров сетки и шаговой привязки.

6. Использование координатных фильтров (например, при построении окружности в центре прямоугольника).

7. Использование объектного отслеживания (например, при построении окружности в центре прямоугольника).

*Контрольные вопросы к теме №3 «Методы редактирования графических объектов AutoCAD»:*

1. Выбор объектов с помощью прицела. Регулировка размера прицела. Исключение объектов из текущего набора. Выбор объектов до выбора команды редактирования, и выбор команды до выбора объектов. Настройка интерфейса выбора объектов.

2. Выбор объектов ломаной линией.

3. Защита объектов от выбора и редактирования блокированием слоёв.

4. Выбор объектов по каким-либо свойствам или типам.

5. Операции редактирования объектов (удаление, линейное копирование и копирование в виде массивов (прямоугольного, полярного), зеркальное отражение, поворот, масштабирование, непропорциональное растяжение, отсечение и удлинение, разрыв объектов, построение фасок и скруглений, сопряжение объектов, разбиение составных объектов.

6. Редактирование объектов с помощью ручек (grips).

7. Редактирование объектов группы (именованного и сохраненного набора объектов).

*Контрольные вопросы к теме №4 «Элементы оформления чертежей в AutoCAD»:*

1. Выполнение штриховок и заливок, задание их параметров. Управление ассоциативностью штриховок.

2. Создание однострочного текста. Режимы выравнивания. Редактирование текста.

3. Ввод многострочного текста. Настройки параметров текста. Редактирование текста.

4. Нанесение выносок.

5. Создание таблиц и спецификаций. Настройка ширины столбцов и высоты строк. Объединение ячеек. Заполнение таблицы.

6. Использование формул в ячейках таблицы.

7. Управление ассоциативностью размеров.

8. Ввод в размерный текст префиксов, суффиксов и пользовательского текста.

9. Простановка радиусов, диаметров, угловых размеров.

10. Простановка размеров от выбранных объектов, от общей базы, цепочки размеров.

## **7.4 Методические материалы, определяющие процедуры оценивания знаний, умений, навыков характеризующих этапы формирования компетенций**

Контроль освоения дисциплины и оценка знаний обучающихся по дисциплине производится в соответствии с Пл КубГАУ 2.5.1 «Текущий контроль успеваемости и промежуточная аттестация обучающихся».

Текущий контроль успеваемости предусматривает систематический мониторинг качества получаемых студентами знаний и практических навыков проектирования в системе AutoCAD, а также по результатам самостоятельной работы над изучаемой дисциплиной.

В процессе обучения ведется оценка текущей активности студента на основе:

– учета посещения лабораторных занятий;

– качества выполнения тестовых и индивидуальных заданий (с учетом замечаний);

– внятного изложения вопросов по теме при консультировании;

– творческого подхода к изучению материала (самостоятельный, оригинальный метод решения поставленных задач).

### **Требования к проведению процедуры тестирования**

Тесты по дисциплине «*Компьютерная графика*» составлены в соответствии с программой изучения курса и предназначены для промежуточного контроля уровня знаний студентов в процессе изучения дисциплины, а также для выработки необходимых компетенций.

Тестирование проводится на лабораторных занятиях в компьютерном классе ИСФ (302 гд.) в течение 15-20 минут. Тестовые задания с 1 по 30 вопросы выполняются на бумажном носителе, задания с 30 по 35 в форме «вопрос-ответ операция в системе AutoCAD».

Вариант контрольного тестирования выдается непосредственно на занятии. Студенты информированы, что тесты могут иметь один и несколько правильных ответов. Результаты тестирования озвучиваются на этом же занятии.

### **Критерии оценки, шкала оценивания при проведении тестирования:**

Оценка «**отлично**» выставляется при условии правильных ответов студента не менее чем на 85 баллов тестовых заданий;

Оценка «**хорошо**» выставляется при условии правильных ответов студента не менее чем на 65 баллов тестовых заданий;

Оценка «**удовлетворительно**» выставляется при условии правильных ответов студента не менее чем на 50 баллов;

Оценка «**неудовлетворительно**» выставляется при условии правильных ответов студента менее чем на 50 баллов тестовых заданий.

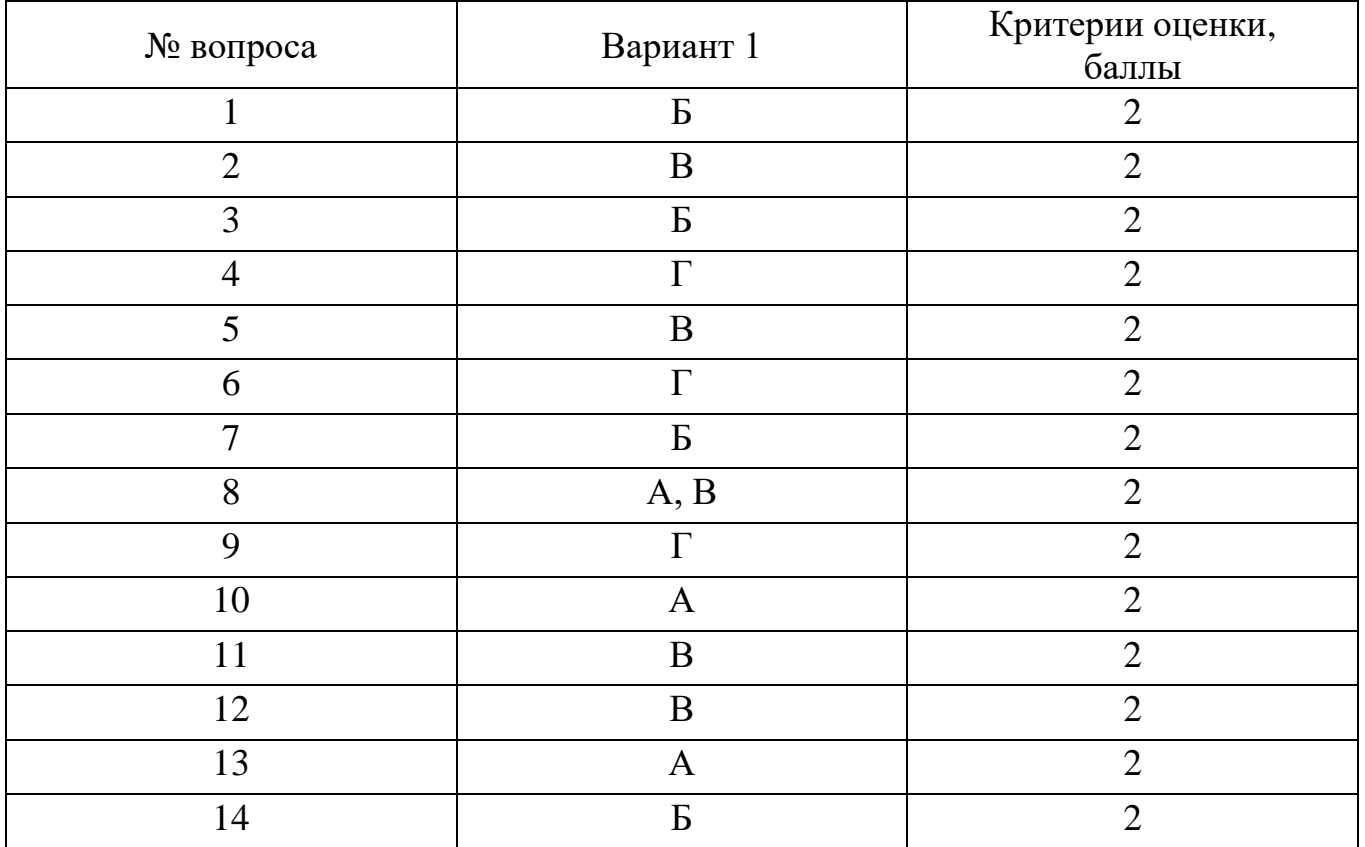

### *Ключи к тесту:*

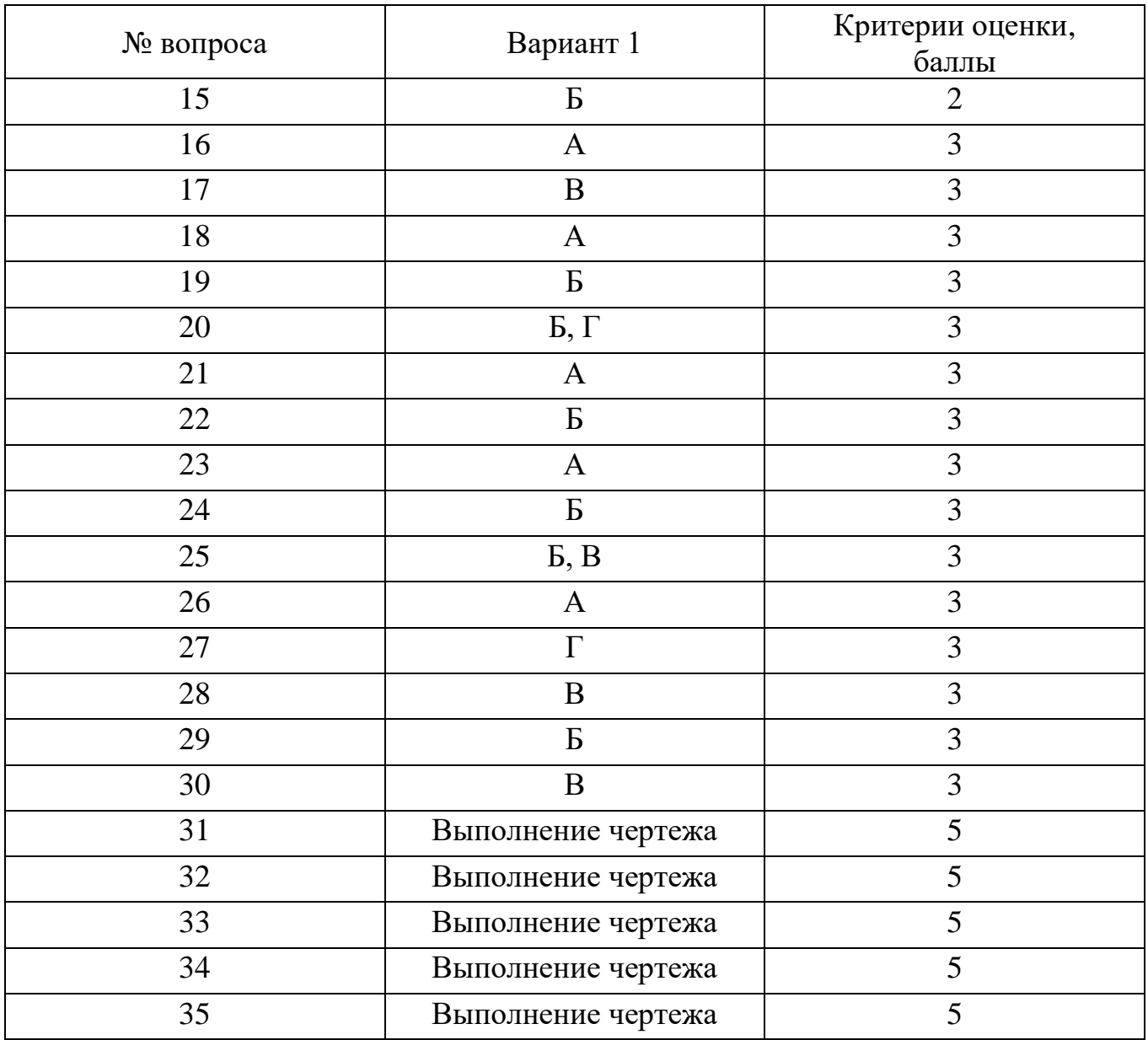

### **Требования к выполнению индивидуальных заданий**

Цель индивидуального задания – формирование знаний, умений и практических навыков по выполнению и чтению архитектурно-строительных чертежей. Задания соответствуют цели изучения дисциплины.

Вариант задания выдается индивидуально каждому студенту и включает в себя эскизы планов первого и второго этажа, фасад. За семестр студенты на занятиях под руководством преподавателя и самостоятельно обязаны выполнить архитектурные чертежи в соответствии с нормами ЕСКД и СПДС в следующем составе:

- план 1-го этажа (М 1:100);
- план 2-го этажа (М 1:100);
- план с расстановкой мебели 1-го этажа (М 1:100);
- два фасада в цвете (М 1:100);
- два разреза (продольный и поперечный) (М 1:100).

Работа ведется поэтапно в пространстве «модель» в масштабе 1:1 с помощью размещения элементов чертежа на слоях, а конечная подготовка чертежей к печати проводится в пространстве «лист» в масштабе 1:100.

В процессе работы над индивидуальным заданием студент усваивает методы проектирования в системе AutoCAD, усваивая при этом функциональное назначение различных команд.

Выполненная в полном объеме работа сдается на проверку преподавателю.

Работа, оформленная не по требованиям ЕСКД и не соответствующая индивидуальному заданию, возвращается студенту без рассмотрения.

Работа, удовлетворяющая предъявленным выше требованиям, после исправления по замечаниям руководителя (если они имеются) допускается к защите.

### **Критерии оценки, шкала оценивания при выполнении индивидуального задания:**

«**Отлично**». Работа полностью соответствует поставленным целям и задачам, отвечает всему комплексу требований, предъявляемых к оформлению архитектурных чертежей, полные ответы на вопросы преподавателя.

«**Хорошо**». Работа выполнена в полном объеме с учетом стандартов, предъявляемым к архитектурным чертежам при наличии незначительных, легко исправимых недостатков. Уверенные ответы на уточняющие вопросы преподавателя.

«**Удовлетворительно**». Выполнение полного объема работы с существенными отступлениями от требований ЕСКД и СПДС к графической части, неубедительное владение графическими средствами, нечеткие ответы на вопросы.

«**Неудовлетворительно**». Работа выполнена не в соответствии с заданием. Не соблюдаются требования ЕСКД. Отсутствие ответов на вопросы.

### **Критерии оценки на зачете**

**Оценка «зачтено»** выставляется обучающемуся, который показал знание основного материала учебной программы в объеме, достаточном и необходимым для дальнейшей учебы и предстоящей работы по специальности, справился с

выполнением заданий, предусмотренных учеб-ной программой, знаком с основной литературой, рекомендованной учебной программой. Как правило, «удовлетворительно» выставляется обучающемуся, опенка допустившему погрешности в ответах на экзамене или выполнении экзаменационных заданий, но обладающему необходимыми знаниями под руководством преподавателя для устранения этих погрешностей, нарушающему последовательность в изложении учебного материала  $\overline{M}$ испытывающему затруднения при выполнении практических работ.

Оценка «не зачтено» выставляется обучающемуся, не знающему основной части материала учебной программы, допускающему принципиальные ошибки в выполнении предусмотренных учебной программой заданий, неуверенно с большими затруднениями выполняющему практические работы. Как правило, оценка «не зачтено» выставляется обучающемуся, который не может продолжить обучение или приступить к деятельности по специальности по окончании университета без дополнительных занятий по соответствующей дисциплине.

## 8 Перечень основной и дополнительной учебной литературы

1. Практические навыки построения плана, разреза и фасада здания в Autocad : метод рекомендации / сост. С. Л. Паниева. – Краснодар : КубГАУ, 2015. Режим доступа: https://kubsau.ru/upload/iblock/aa7/aa7bb2bc4d72c04b1ec96c93e9bd8cd6.pdf;

Метолические указания к лабораторным 2. работам  $\overline{10}$ **KYPCV** «Компьютерная графика» Знакомство с системой AutoCAD / Пономарев В.Н., Телегин И.В., Рыблов В.Н. - Изд. Липецкий государственный технический ЭБС  $ACB$ . 2012  $-39$  $\mathbf{c}$ . Режим университет. доступа: http://www.iprbookshop.ru/22866.html;

3. Инженерная и компьютерная графика. Часть 1. Теория построения проекционного чертежа: учебное пособие / Т. М. Кондратьева, Т. В. Митина, М. В. Царева. — Москва: Московский государственный строительный университет, Ай Пи Эр Медиа, ЭБС АСВ, 2016. — 290 с. — Режим доступа: http://www.iprbookshop.ru/42898.html;

### Дополнительная

1. Основы компьютерной графики и технологии трехмерного моделирования: учебное пособие / Л. Ю. Забелин, О. Л. Конюкова, О. В. Диль. — Новосибирск: Сибирский государственный университет телекоммуникаций и информатики, 2015. — 259 с. — Режим доступа: http://www.iprbookshop.ru/54792.html;

2. Компьютерная графика. 2D-моделирование с помощью системы автоматизированного проектирования AutoCAD: лабораторный практикум / Т. Ю. Васильева, Л. О. Мокрецова, О. Н. Чиченева. — Москва: Издательский Дом MHC $nC$ , 2013.  $-$  53 c.  $-$ : http://www.iprbookshop.ru/56063.html;

3. Инженерная и компьютерная графика: Учебное пособие / Колесниченко Н.М., Черняева Н.Н. - Вологда:Инфра-Инженерия, 2018. - 236 с. – Режим доступа: <https://znanium.com/catalog/product/989265>.

# **9 Перечень ресурсов информационно-телекоммуникационной сети «Интернет»**

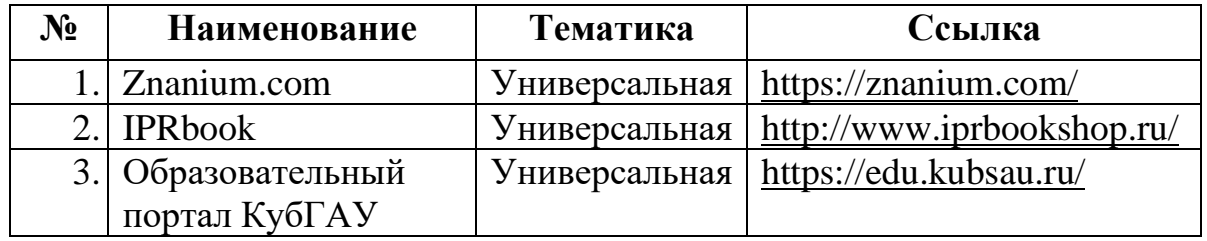

### **Рекомендуемые интернет-сайты**

1. Базы данных, информационно-справочные и поисковые системы [http://ru.wikipedia.org;](http://ru.wikipedia.org/)

2. Каталог Государственных стандартов. Режим доступа:

[http://stroyinf.ru/cgi-bin/mck/gost.cgi.](http://stroyinf.ru/cgi-bin/mck/gost.cgi);

.

3. Интегральный каталог ресурсов Федерального портала «Российское образование» - [http://soip-catalog.informika.ru/;](http://soip-catalog.informika.ru/)

4. Научная электронная библиотека [www.eLIBRARY.RU](http://www.elibrary.ru/)

5. Образовательный портал КубГАУ [Электронный ресурс]: Режим доступа: [http://edu.kubsau.local;](http://edu.kubsau.local/)

6. Федеральный портал «Российское образование» - [http://www.edu.ru/;](http://www.edu.ru/)

7. Федеральный портал «Инженерное образование» http://www.techno.edu.ru;

8. Федеральный фонд учебных курсов - [http://www.ido.edu.ru/ffec/econ](http://www.ido.edu.ru/ffec/econ-index.html)[index.html.](http://www.ido.edu.ru/ffec/econ-index.html)

# **10 Методические указания для обучающихся по освоению дисциплины**

1. Практические навыки построения плана, разреза и фасада здания в Аutocad : метод рекомендации / сост. С. Л. Паниева. – Краснодар: КубГАУ, 2015. – Режим доступа: <https://kubsau.ru/upload/iblock/aa7/aa7bb2bc4d72c04b1ec96c93e9bd8cd6.pdf> ;

2. Инженерная геометрия и компьютерная графика: учеб. пособие/ А. Ю. Марченко, И.И. Табачук, Г. В. Серга. – Краснодар : КубГАУ, 2016. – 115 с –

Режим доступа:

[https://edu.kubsau.ru/file.php/108/3.\\_Inzhenernaja\\_geometrija\\_i\\_kompternaja\\_grafika\\_](https://edu.kubsau.ru/file.php/108/3._Inzhenernaja_geometrija_i_kompternaja_grafika_uch.posobie_Marchenk.pdf) [uch.posobie\\_Marchenk.pdf](https://edu.kubsau.ru/file.php/108/3._Inzhenernaja_geometrija_i_kompternaja_grafika_uch.posobie_Marchenk.pdf) ;

3. Инженерная графика: учеб. пособие / Г. В. Серга, Э. А. Хвостик. – Краснодар: КубГАУ, 2020. – 63 с – Режим доступа: [https://edu.kubsau.ru/file.php/108/Inzhenernaja\\_grafika\\_uch.posobie\\_582002\\_v1\\_.PDF](https://edu.kubsau.ru/file.php/108/Inzhenernaja_grafika_uch.posobie_582002_v1_.PDF)

# **11 Перечень информационных технологий, используемых при осуществлении образовательного процесса по дисциплине, включая перечень программного обеспечения и информационных справочных систем**

Информационные технологии, используемые при осуществлении образовательного процесса по дисциплине позволяют: обеспечить взаимодействие между участниками образовательного процесса, в том числе синхронное и (или) асинхронное взаимодействие посредством сети "Интернет"; фиксировать ход образовательного процесса, результатов промежуточной аттестации по дисциплине и результатов освоения образовательной программы; организовать процесс образования путем визуализации изучаемой информации посредством использования презентаций, учебных фильмов; контролировать результаты обучения на основе компьютерного тестирования.

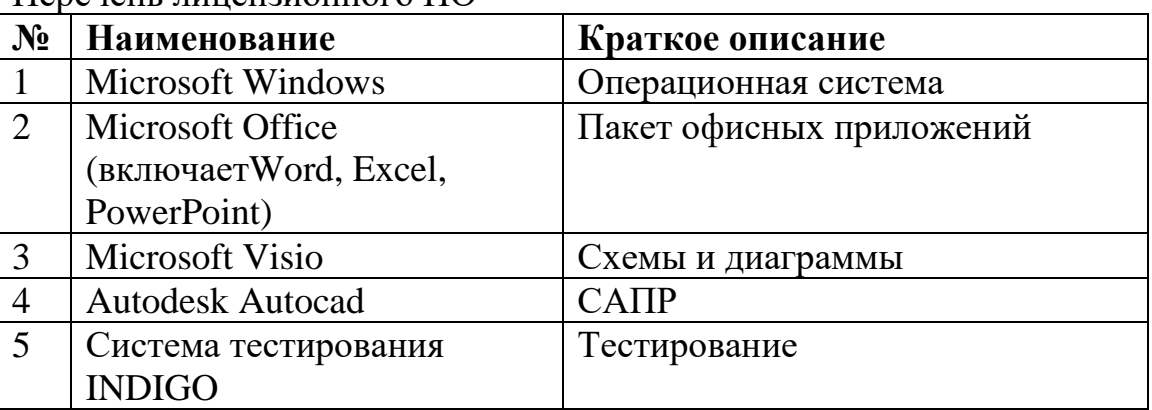

Перечень лицензионного ПО

Перечень профессиональных баз данных и информационных справочных систем

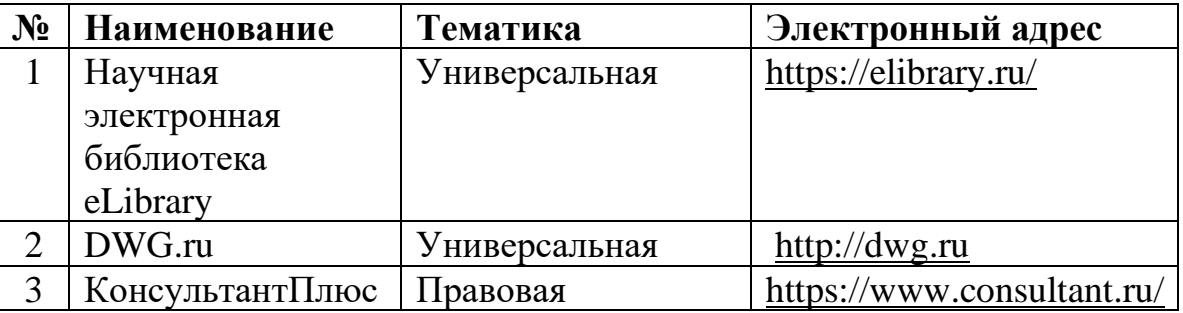

Доступ к сети Интернет, доступ в электронную информационнообразовательную среду университета.

# **12 Материально-техническое обеспечение для обучения по дисциплине**

Планируемые помещения для проведения всех видов учебной деятельности

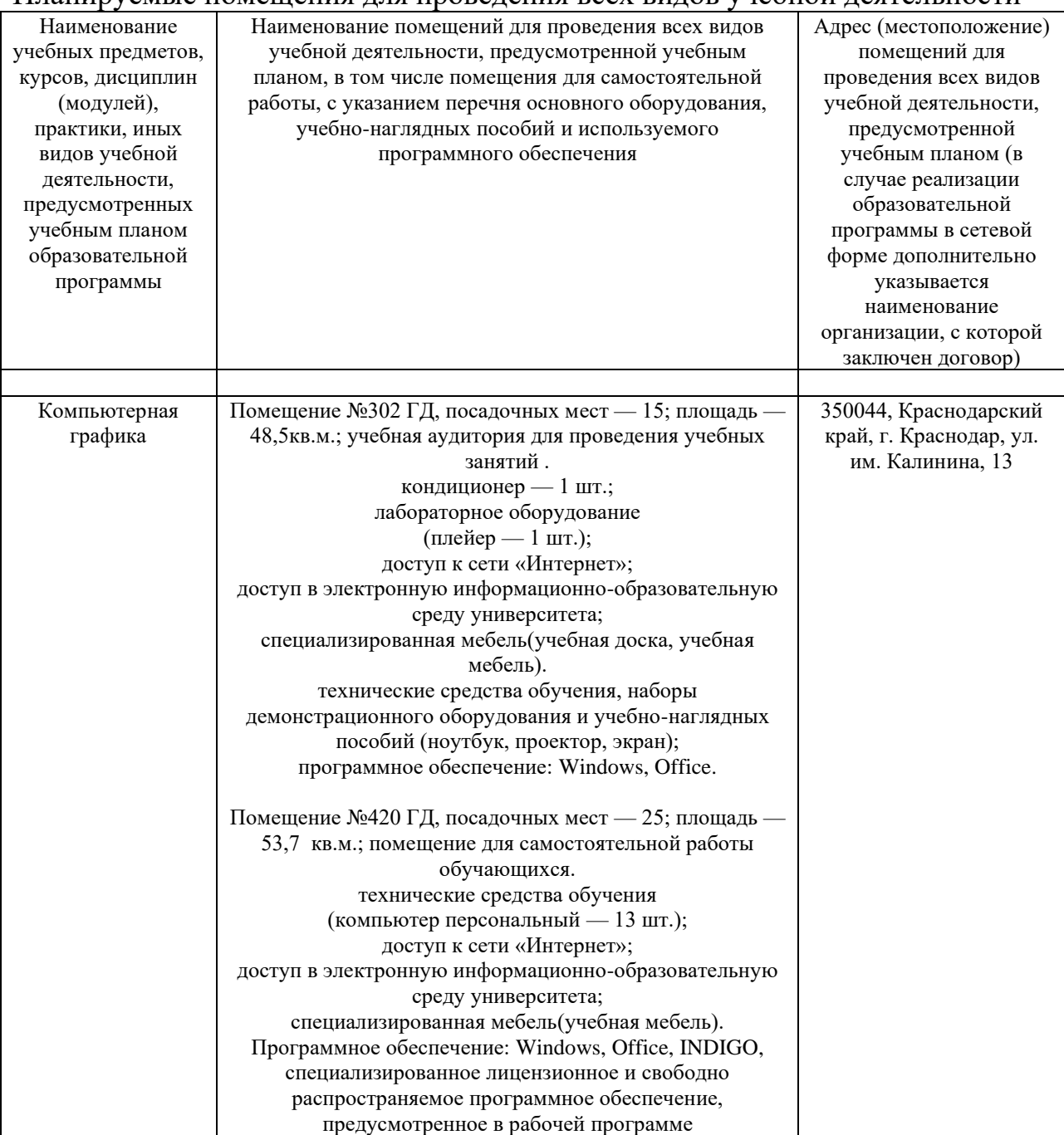